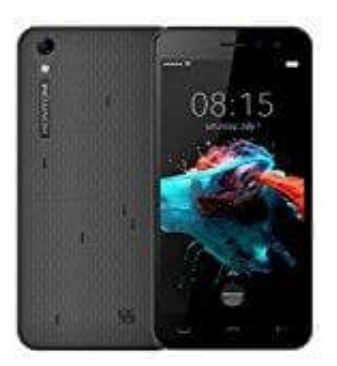

## **HOMTOM HT16**

## **Rufnummer anzeigen-unterdrücken**

So kann beim HOMTOM HT16 die eigene Nummer dem Angerufenem angezeigt oder auch unterdrückt werden:

- 1. Telefon starten (Hörer Button)
- 2. ganz links unterste Taste drücken
- 3. auf "Einstellungen" gehen
- 4. auf "Sprachanruf" gehen
- 5. auf "zusätzliche Einstellungen (Telefonnummer- und Anklopfeneinstellungen)" gehen e links unterste Taste drücken<br>Einstellungen" gehen<br>Sprachanruf" gehen<br>Zusätzliche Einstellungen (Telefonnummer- und Anklopfeneinstellungen)" gehen<br>-Karte auswählen<br>en, bis die Einstellungen eingelesen werden<br>-Anrufer-ID"
- 6. SIM-Karte auswählen
- 7. warten, bis die Einstellungen eingelesen werden
- 8. auf "Anrufer-ID" gehen
- 9. einstellen, ob Rufnummer unterdrückt werden soll oder nicht